# Schieb Report

## **Ausgabe 2023.41**

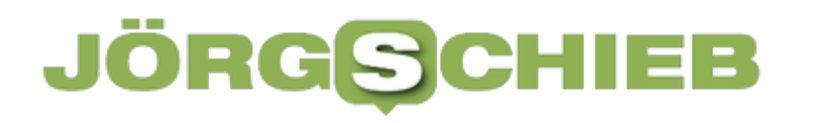

**schieb.de** News von Jörg Schieb. https://www.schieb.de

#### **SEO ist für jeden wichtig: Optimieren und überwachen**

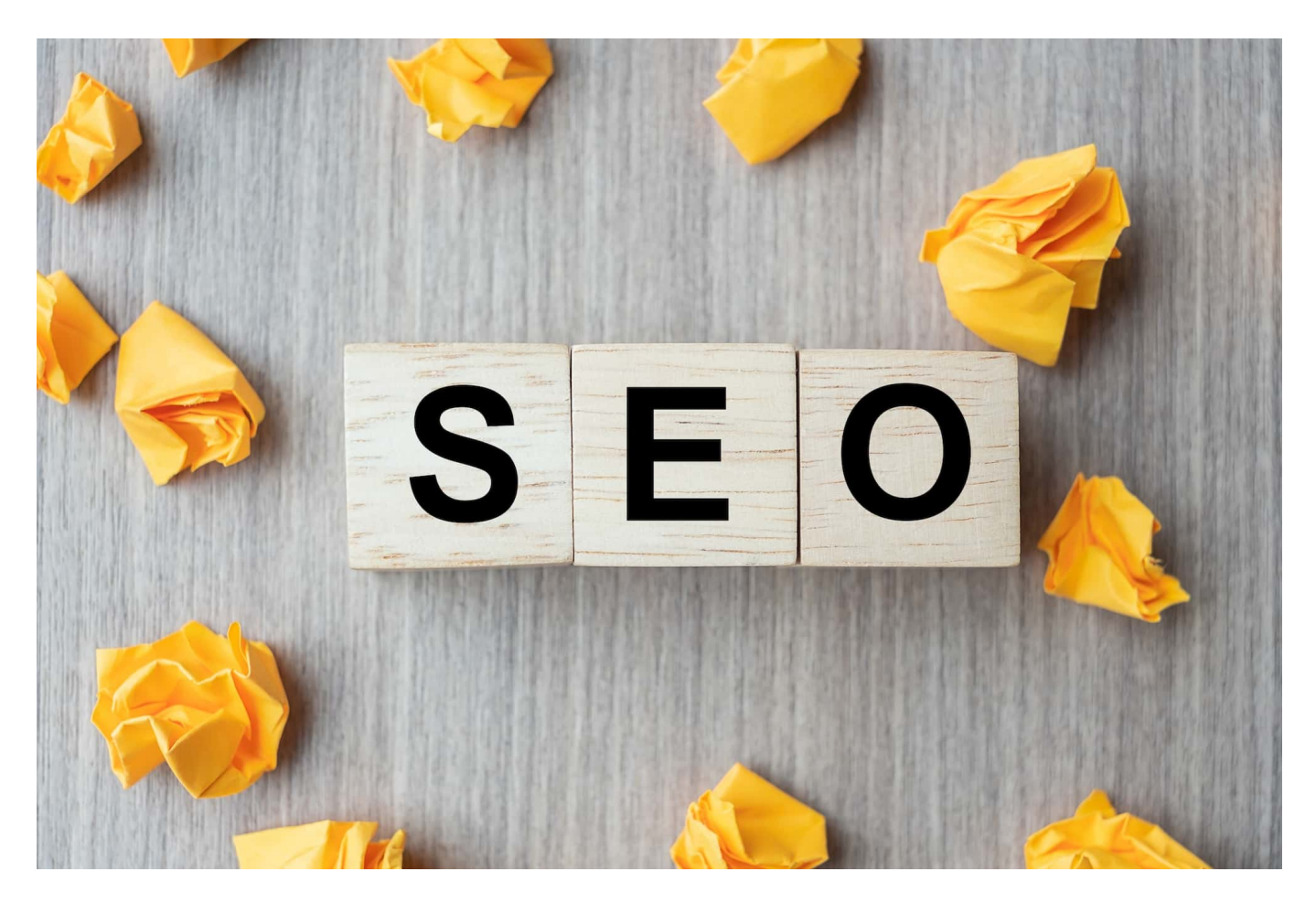

#### **Wer online präsent ist, sollte nichts dem Zufall überlassen: Ob man gut oder schlecht in den Suchmaschinen zu finden ist, hängt von vielen Faktoren ab. SEO kann die Sichtbarkeit erhöhen.**

Ohne Online-Präsenz – ob auf einer Webseite, einem Blog, auf Social Media oder in einer App – geht heute gar nichts mehr. Ich glaube, in diesem Punkt sind wir uns alle einig. Es braucht Sichtbarkeit, ganz besonders, wer etwas verkaufen will – ob nun sich oder seine Produkte bzw. Dienstleistungen,

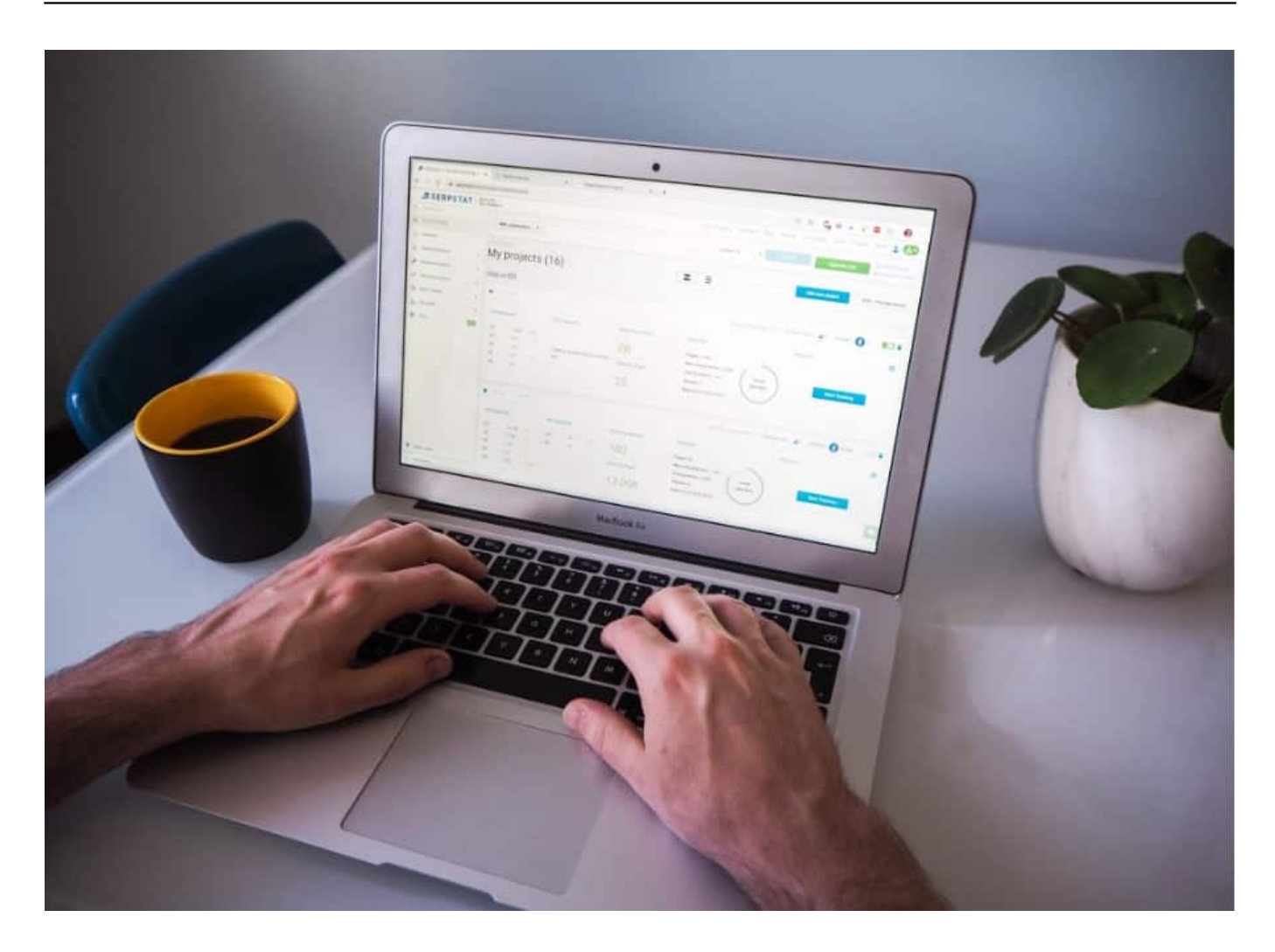

Doch warum sind manche so leicht bei Google und Co. zu finden, andere aber kaum oder gar nicht? Hier kommt die Suchmaschinenoptimierung ins Spiel, auch bekannt als SEO (Search Engine Optimization). Keine einfache Aufgabe. Wer richtig gute Ergebnisse erzielen will, braucht in der Regel Hilfe: Eine [SEO-Agentur](https://www.seoagentur.de/) analysiert eine Online-Präsenz und kennt Kniffe, wie sich die Sichtbarkeit verbessern lässt.

Aber warum ist SEO so wichtig und für wen ist es relevant? Lassen Sie uns eintauchen und die Details erkunden.

#### **Was ist SEO?**

SEO steht für "Suchmaschinenoptimierung" – oder besser für den englischsprachigen Begriff "Search Engine Optimization", was dasselbe bedeutet. Experten verstehen darunter eine Sammlung von Strategien und Techniken, die darauf abzielen, die Sichtbarkeit einer Website in den Suchmaschinenergebnissen zu erhöhen. Das Hauptziel ist es, mehr sogenannte

organischen (nicht bezahlten) Verkehr auf eine Website zu lenken.

#### **Für wen ist SEO wichtig?**

- 1. **Online-Geschäfte:** Für Online-Händler kann SEO den Unterschied zwischen Erfolg und Misserfolg ausmachen. Ein höheres Ranking in den Suchergebnissen führt zu mehr Sichtbarkeit, was wiederum zu mehr Verkäufen führen kann.
- 2. **Blogger:** Für Blogger ist SEO entscheidend, um ihre Inhalte einem breiteren Publikum zugänglich zu machen. Ein gut optimierter Blogpost kann Tausende von zusätzlichen Besuchern anziehen.
- 3. **Lokale Unternehmen:** Selbst für lokale Geschäfte, wie Restaurants oder Friseure, kann SEO von Vorteil sein. Lokale SEO-Strategien können dazu beitragen, dass diese Unternehmen in lokalen Suchanfragen ganz oben erscheinen.
- 4. **Große Unternehmen:** Auch große Unternehmen können von SEO profitieren, indem sie ihre Markenpräsenz stärken und sich gegenüber der Konkurrenz durchsetzen.

#### **Warum ist SEO so wichtig?**

- 1. **Vertrauen und Glaubwürdigkeit:** Websites, die auf der ersten Seite von Suchmaschinen wie Google erscheinen, werden oft als vertrauenswürdiger angesehen. Dies kann das Vertrauen und die Glaubwürdigkeit eines Unternehmens oder einer Marke stärken.
- 2. **Besseres Benutzererlebnis:** SEO geht nicht nur um Suchmaschinen. Gute SEO-Praktiken verbessern auch das Benutzererlebnis und die Benutzerfreundlichkeit einer Website.
- 3. **Höhere Conversion-Raten:** Websites, die in den Suchergebnissen höher ranken, ziehen mehr Besucher an. Dies kann zu höheren Conversion-Raten führen, da die Website mehr relevante Besucher anzieht.
- 4. **Kosteneffizienz:** Im Vergleich zu bezahlten Werbestrategien ist SEO kosteneffizienter und bietet langfristige Ergebnisse.

**schieb.de** News von Jörg Schieb. https://www.schieb.de

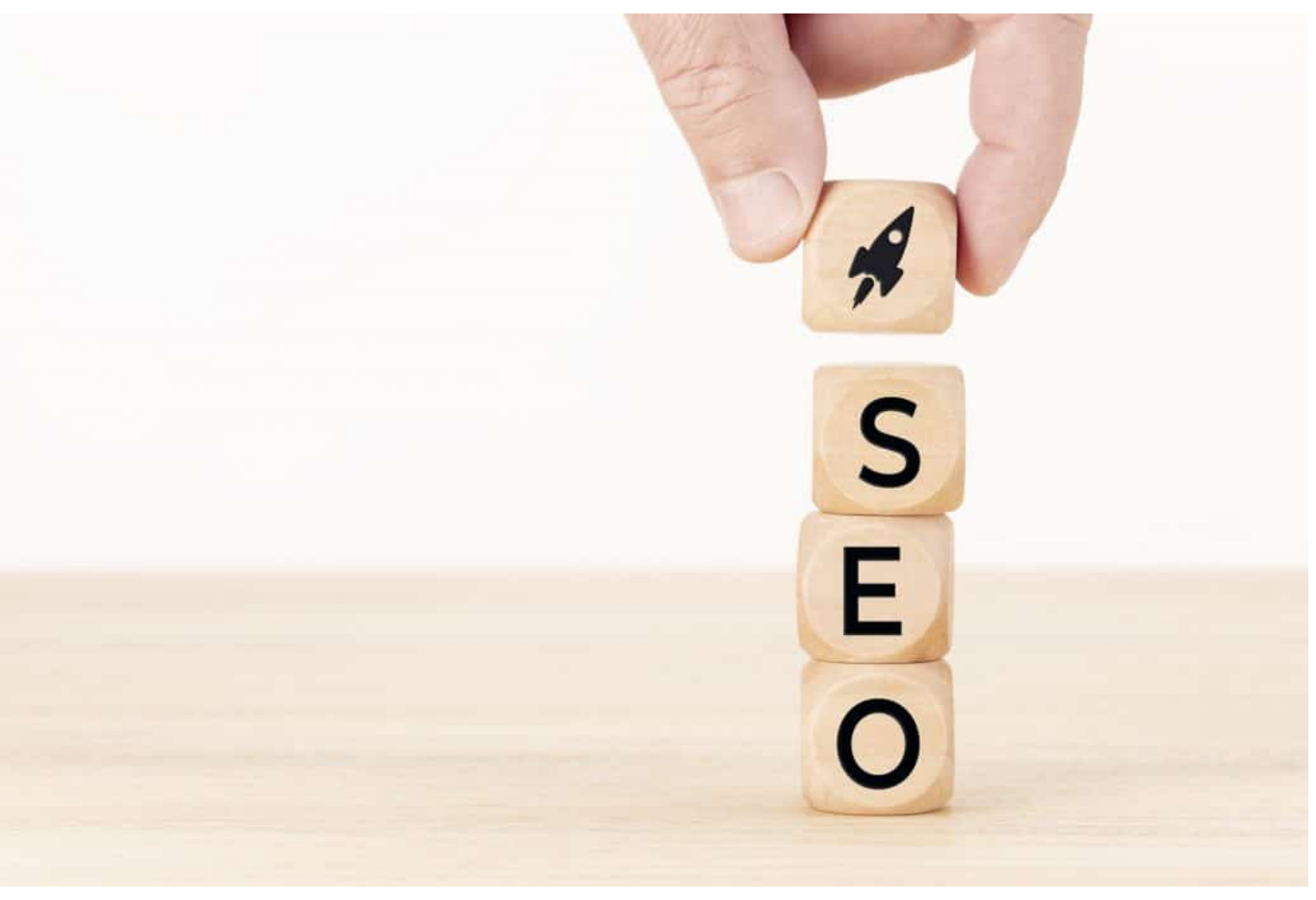

SEO ist eine Kunst für sich - und gut gemacht sehr effektiv

#### **Details und Tiefe von SEO**

SEO ist nicht nur das Einfügen von Keywords in den Inhalt. Es umfasst eine Vielzahl von Aspekten, einschließlich:

- **On-Page-SEO:** Dies bezieht sich auf alle Maßnahmen, die direkt auf der Website durchgeführt werden, wie die Optimierung von Inhalten, Meta-Tags und Bildern.
- **Off-Page-SEO:** Hierbei geht es um Aktivitäten außerhalb der eigenen Website, wie das Aufbauen von Backlinks von anderen hochwertigen Websites.
- **Technisches SEO:** Dies bezieht sich auf die Optimierung der Website-Struktur, um die Crawling- und Indexierungseffizienz von Suchmaschinen zu verbessern.

Zusammenfassend lässt sich sagen, dass SEO für fast jeden, der online präsent ist, von entscheidender Bedeutung ist. Es bietet nicht nur eine bessere

Sichtbarkeit, sondern auch Glaubwürdigkeit, ein besseres Benutzererlebnis und höhere Conversion-Raten. In der heutigen wettbewerbsintensiven digitalen Welt kann es sich kein Unternehmen leisten, SEO zu ignorieren.

Aber wie erfolgreich sind oder waren die Bemühungen, die Sichtbarkeit zu verbessern? Auch darauf kennt eine gute SEO-Agentur die Antwort. Sie verwenden Tools, die herausfinden, wie gut die Sichtbarkeit ist – vor allem unter bestimmten Keywords (Stichwörtern).

#### HIEB **JÖRGSC**

**schieb.de** News von Jörg Schieb. https://www.schieb.de

#### **Privates Surfen unter iOS 17**

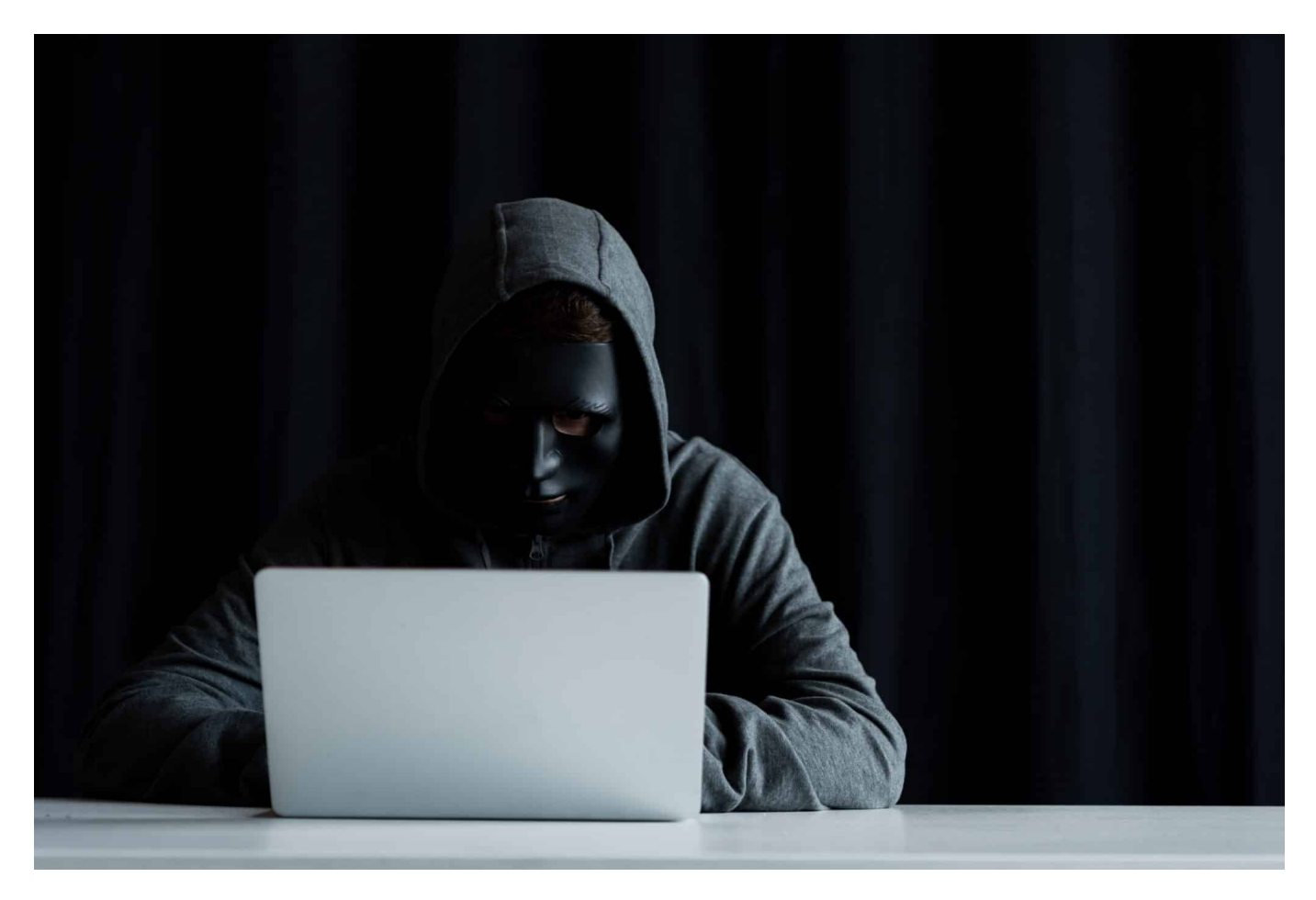

**Privates Surfen soll zusätzlichen Schutz für die Daten der Benutzer schaffen. Apple hat dies mit iOS 17 überraschend an einigen Stellen geändert. Wir zeigen Euch, wo ihr den alten Zustand wiederherstellen könnt.**

#### **Privates Surfen - warum?**

"Ich habe doch nichts zu verbergen", das ist die Aussage, die von den meisten Anwendern zum Thema Privates Surfen (oder Privater Modus, Incognito-Modus, jeder Browser nennt es anders) kommt. Das mag sein, aber es gibt Situationen, in denen ihr nicht unbedingt wollt, dass eure Internetaktivitäten aufgezeichnet werden. Sei es, weil ihr an einem fremden Rechner sitzt, sei es, weil ihr Webseiten ansurft, die nicht vertrauenswürdig zu sein scheinen. Der Private Modus sorgt dafür, dass Euer Browser die meisten Euch identifizierenden Informationen verschleiert und die aufgerufenen Webseiten euch dadurch schwerer identifizieren können. Gleichzeitig speichert er die aufgerufenen Seiten

nicht im Verlauf, ihr habt also auch eine gewisse Anonymität bezogen auf andere Anwender des Rechners, an dem ihr surft.

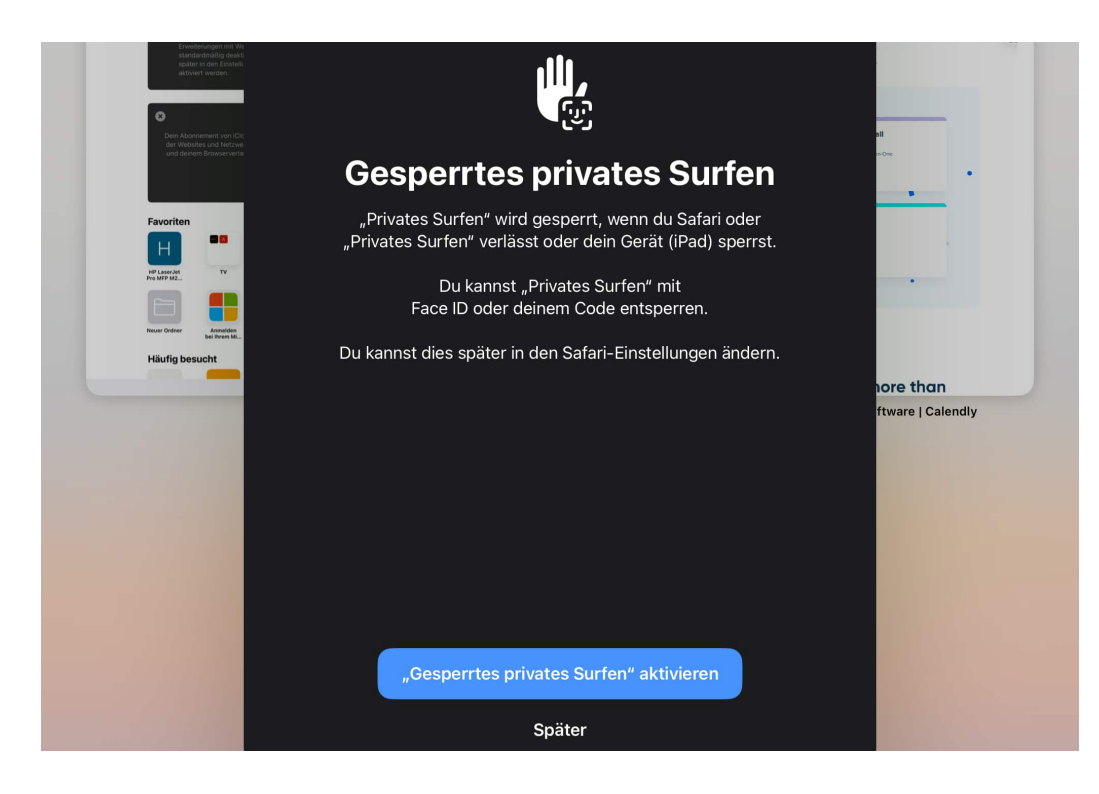

#### **Privates Surfen unter iOS 17**

Warum auch immer: Apple hat entschieden, das Private Surfen unter iOS 17 zu sperren. Zumindest bekommt ihr diese Meldung, wenn ihr in Safari auf das Symbol mit den Registerkarten, dann auf die Zahl der Tabs, dann auf **Privat** tippt. Damit soll erreicht werden, dass nur der Besitzer des iOS-Gerätes die Funktion aktivieren kann. Eine private Surfsession ist dann nämlich nur zu starten, wenn ihr euch per **Face ID** oder Code authentifiziert. Wenn Euch das zu viel Aufwand ist, dann deaktiviert das:

- Wechselt in die Einstellungen des iOS-Geräts.
- Rollt in der Liste der Optionen nach unten, bis ihr **Safari** seht und tippt darauf.
- Rollt auch hier weiter nach unten, bis Ihr den Bereich **Datenschutz & Sicherheit** seht.
- Darin deaktiviert den Schalter **Face ID zum Entsperren von "Privates Surfen" anfordern**.
- Dann könnt Ihr wieder normal privat surfen, ohne Euch authentifizieren zu müssen.

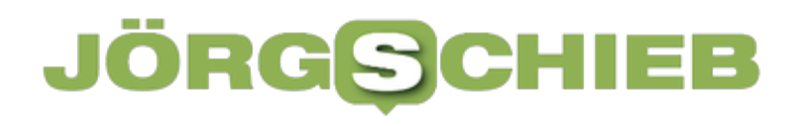

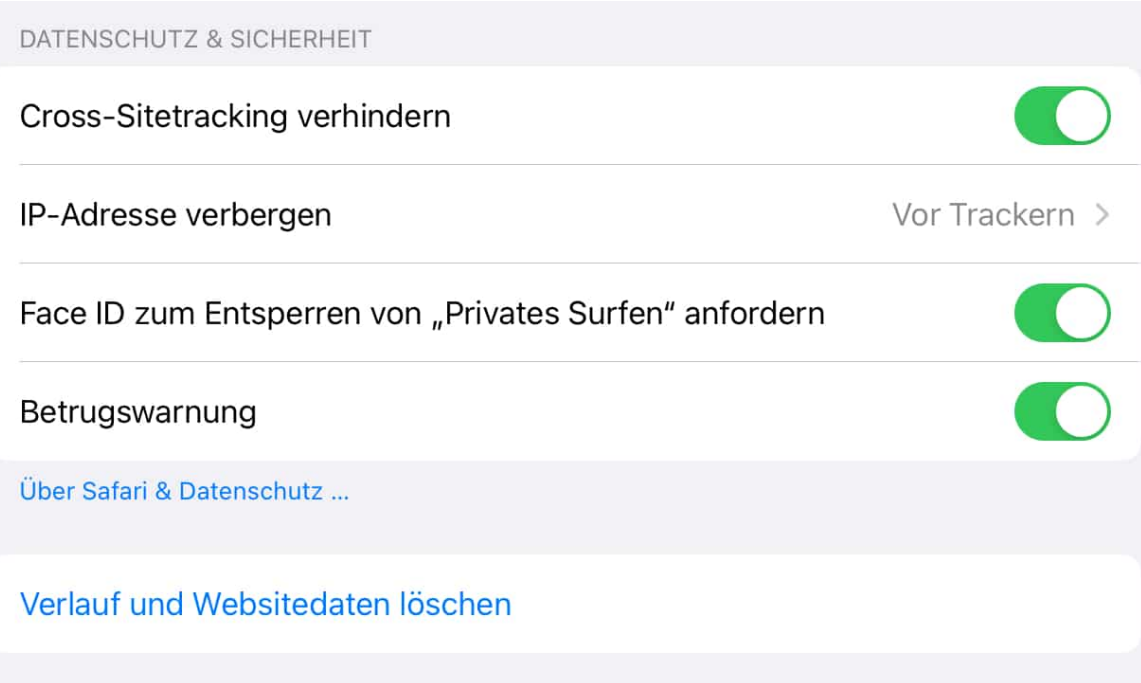

**schieb.de** News von Jörg Schieb. https://www.schieb.de

#### **Termine Planen mit Calendly**

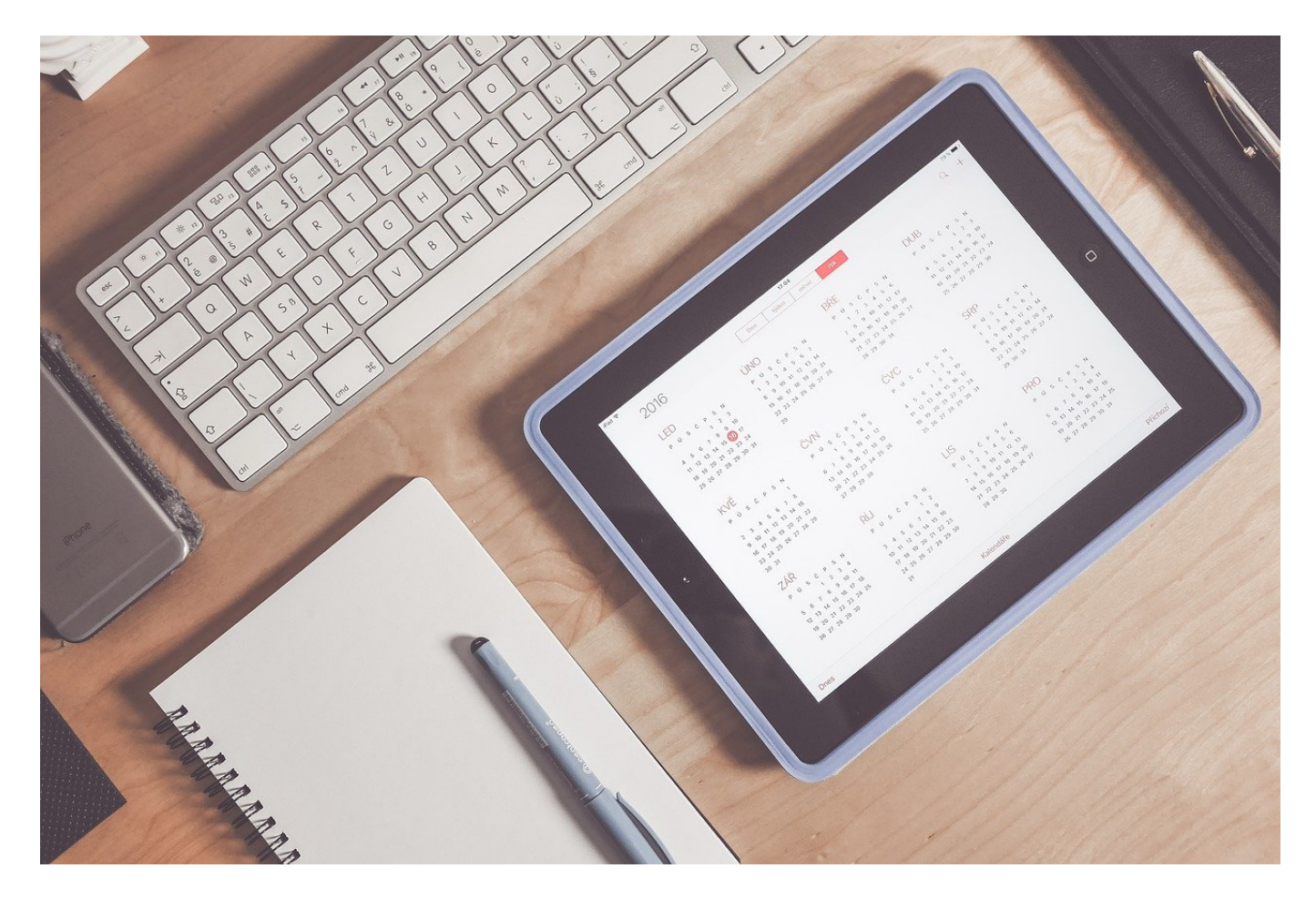

**Termine planen: Ein Graus, je mehr Teilnehmer ihr unter einen Hut bekommen müsst. es gibt verschiedene Anbieter von Tools, die hier helfen können. Mit** Calendly **ist ein weiterer hinzugekommen, der durch seinen Komfort zu überzeugen weiß.** 

#### **Wer kann wann?**

Das Problem bei der Terminfindung: So beschäftigt, wie wir heutzutage sind, so verteilt sind die freien Flecken in den Kalender. Mehrere Menschen zu einem gemeinsamen Termin zusammenzubekommen, ist da eine komplexere Version von Tetris. Eine besondere Herausforderung ist es, wenn ihr eine Reihe von Terminen anbieten wollt, die dann geblockt werden, wenn jemand diesen Termin reserviert hat. Beispielsweise, wenn Kundenberatungen durchgeführt werden sollen. Sobald da ein Terminslot belegt ist, geht er aus der Verfügbarkeit für andere Interessenten raus.

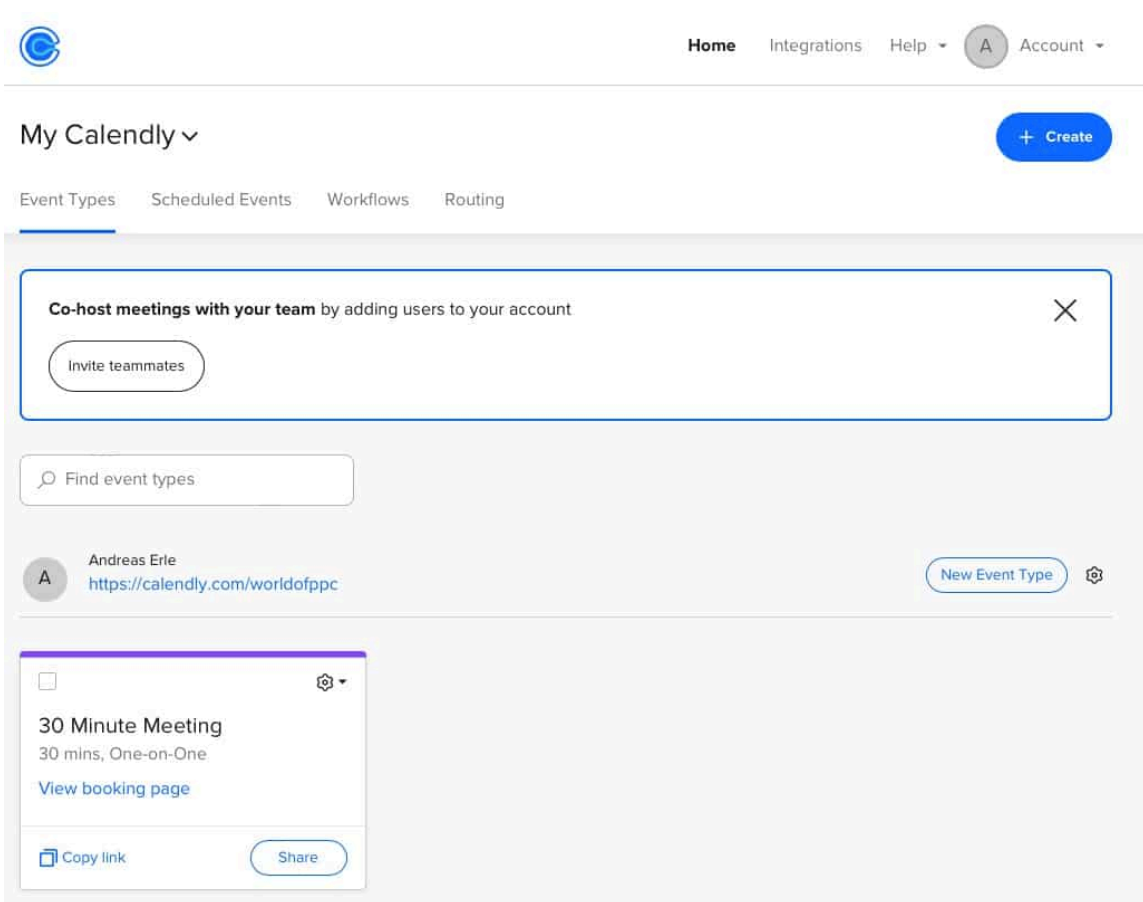

#### **Anmelden bei Calendly**

Die Anmeldung bei Calendly funktioniert entweder über ein Google- oder über ein Microsoft-Konto:

- Klickt auf die entsprechende Schaltfläche auf dem Anmeldebildschirm.
- Meldet Euch mit eurem gewünschten Konto an.
- Erteilt die Berechtigungen für den Kalender, diese sind dafür da, dass die eingerichteten Termine direkt synchronisiert werden können.
- Wenn ihr mit mehreren Personen für Termine zur Verfügung stehen wollt, dann klickt auf **Invite Teammates**. Das erlaubt es Euch, für einen Timeslot gleich mehrere Termine anzubieten.

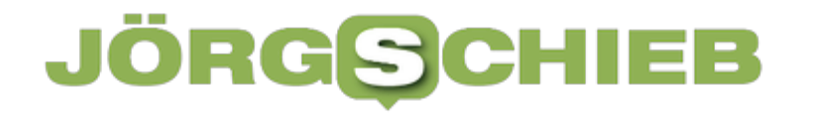

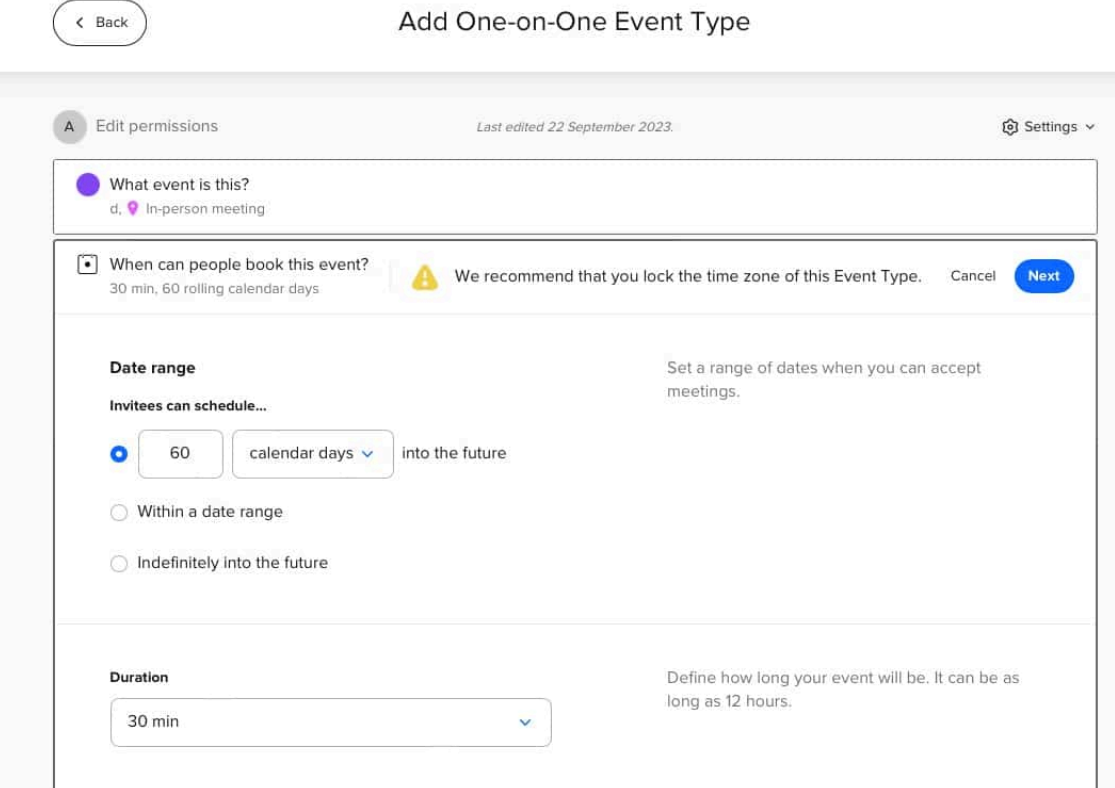

#### **Anbieten von Terminen**

Um einen neuen Termin oder eine Serie anzubieten, klickt auf **New Event Type**. Hier müsst Ihr nun eine Menge Informationen eingeben:

- Wählt als Erstes den Typ des Termins aus. Hier geht es um die Organisation: Wollt ihr ein Einzelgespräch führen, ein Gruppengespräch mit mehreren Teilnehmern, sollen mehrere Menschen mit mehreren Menschen jeweils wechselnd sprechen?
- Gebt dann die Informationen wie Titel, Ort, Informationen rund um den Termin ein und gebt dem Termin einen Namen. Letzterer wird in den Link mit aufgenommen, der verschickt wird.
- Dann könnt Ihr festlegen, welche und wie viele Terminslots Ihr anbieten wollt. Das geht so weit, dass Ihr einen ganz detaillierten Kalender anlegen könnt. Parallel dazu wird allerdings auch Euer Kalender mit in die Planung aufgenommen. Habt Ihr bereits einen Termin zu einem der angebotenen Terminbereiche, dann wird dieser bevorzugt und gar nicht erst den neuen Teilnehmern angeboten.

Im letzten Schritt verschickt Ihr dann den Kalender mit Terminangeboten. Die Empfänger kommen dann immer auf die Liste der noch verfügbaren Slots und

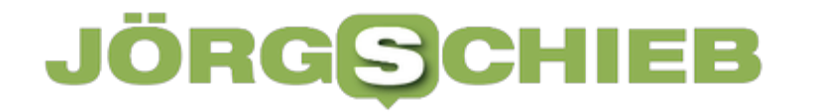

können sich den passenden auswählen. Terminbestätigungen, Anpassungen etc. laufen dann komplett über Calendly, damit habt ihr überhaupt keinen Aufwand.

**schieb.de** News von Jörg Schieb. https://www.schieb.de

#### **Der Informationskrieg tobt mal wieder - jedoch schlimmer denn je**

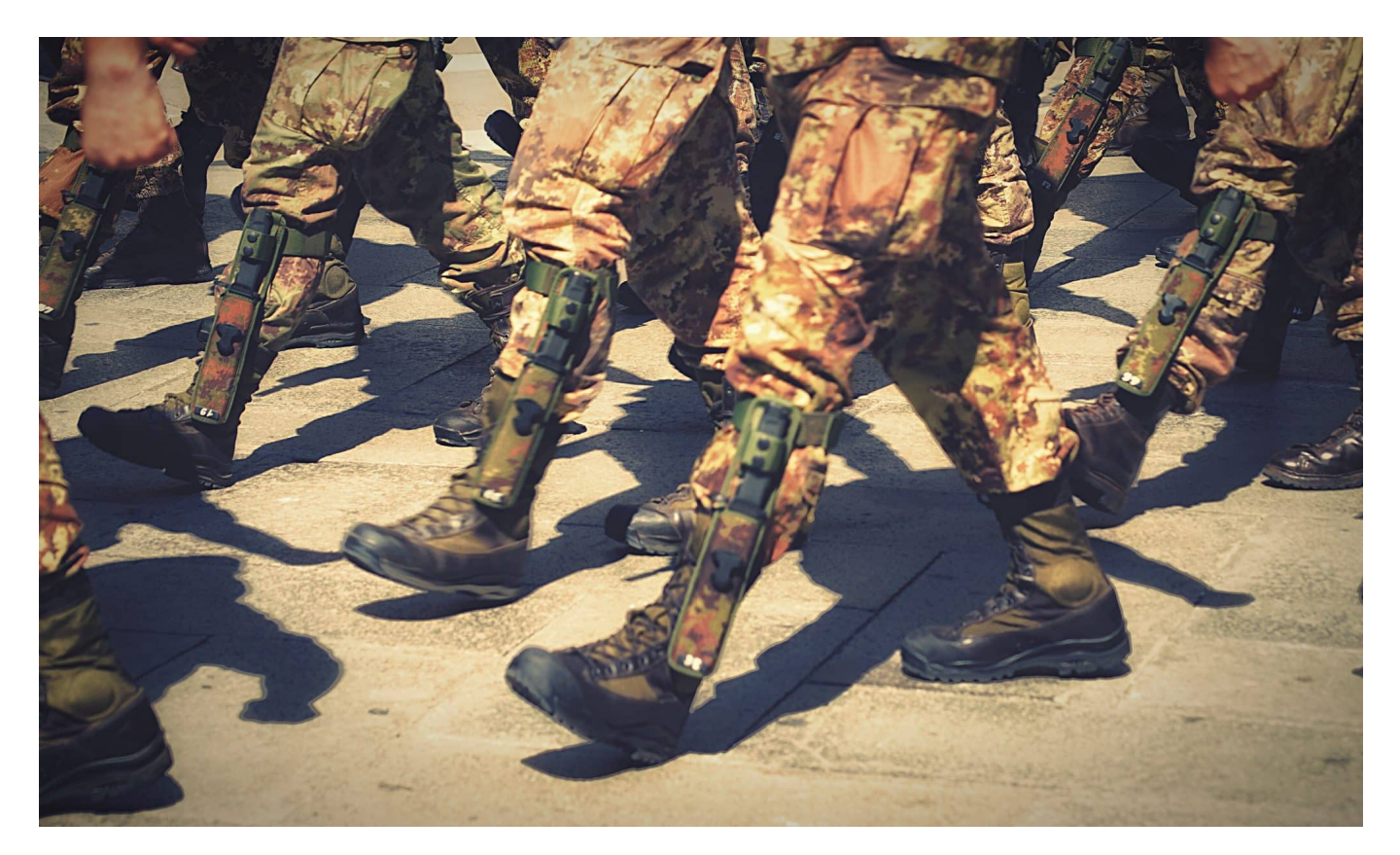

**Social Media wird immer mehr zum zentralen Schauplatz bei Konflikten und Kriegen. Terroristen der Hamas nutzen die Dienste, um Angst und Schrecken zu verbreiten.** 

Es ist allgemein bekannt: Jeder Krieg ist auch ein Informationskrieg. Heute um so mehr., denn wir haben Social Media – und da werden heute Meinungen und Stimmungen gemacht. Das wissen auch Kriegsparteien und ihre Unterstützer.

So auch aktuell gut zu sehen beim Krieg in Nahost, beim brutalen Angriff der Palästinenser/Hamas auf Israel. Da kursieren schlimme Bilder in den Netzwerken. Echt – oder Fake? Wer traut sich schon zu, zu erkennen, ob ein Foto aktuell und echt ist – oder aus einem anderen Konflikt stammt? Und wie gut sind Jugendliche darauf vorbereitet, auf Instagram oder TikTok mit schrecklichen Bildern oder Videos konfrontiert zu werden?

#### **Eine neue Dimension des Schreckens**

Jeder Konflikt produziert auch schlimme Bilder. Das wissen alle, die in den Medien arbeiten – und auswählen müssen, welche Bilder ggf. zu zeigen sind. Doch dieses Phänomen hat eine neue Dimension erreicht.

Wir haben Aufnahmen und Schilderungen wehrloser Menschen gesehen, die hinterhältig angegriffen worden sind. Manche kommentiere live, während sie drehen – und anschließend landen die Aufnahmen auf den Plattformen. Die palästinensischen Angreifer machen sich das auf die makaberste Art und Weise zunutze, die denkbar ist.

Bei einem Angriff auf einen Kibbuz sollen die Terroristen das Smartphone einer alten Dame, eine Großmutter, an sich gerissen haben, die Frau erschossen und die Tat gefilmt haben – wohlgemerkt mit dem Smartphone des Opfers.

Und die Aufnahmen dann auf ihrem eigenen Facebook-Profil, also dem des Opfers verteilt haben. Das zumindest hat Sascha Lobo berichtet, der Spiegel-Kolumnist. Wenn das nicht eine neue Dimension des Informationskriegs ist, eine völlig barbarische Tat – was dann?

Der beste Beleg dafür, dass sich alle bewusst sind, wie mächtig Bilder auf Social Media sind. Wir sind schockiert von solchen Aufnahmen – doch es gibt bei Unterstützern des Hamas-Terrors auch reichlich Jubel und Zustimmung, leider auch auf deutschen Straßen.

**schieb.de** News von Jörg Schieb. https://www.schieb.de

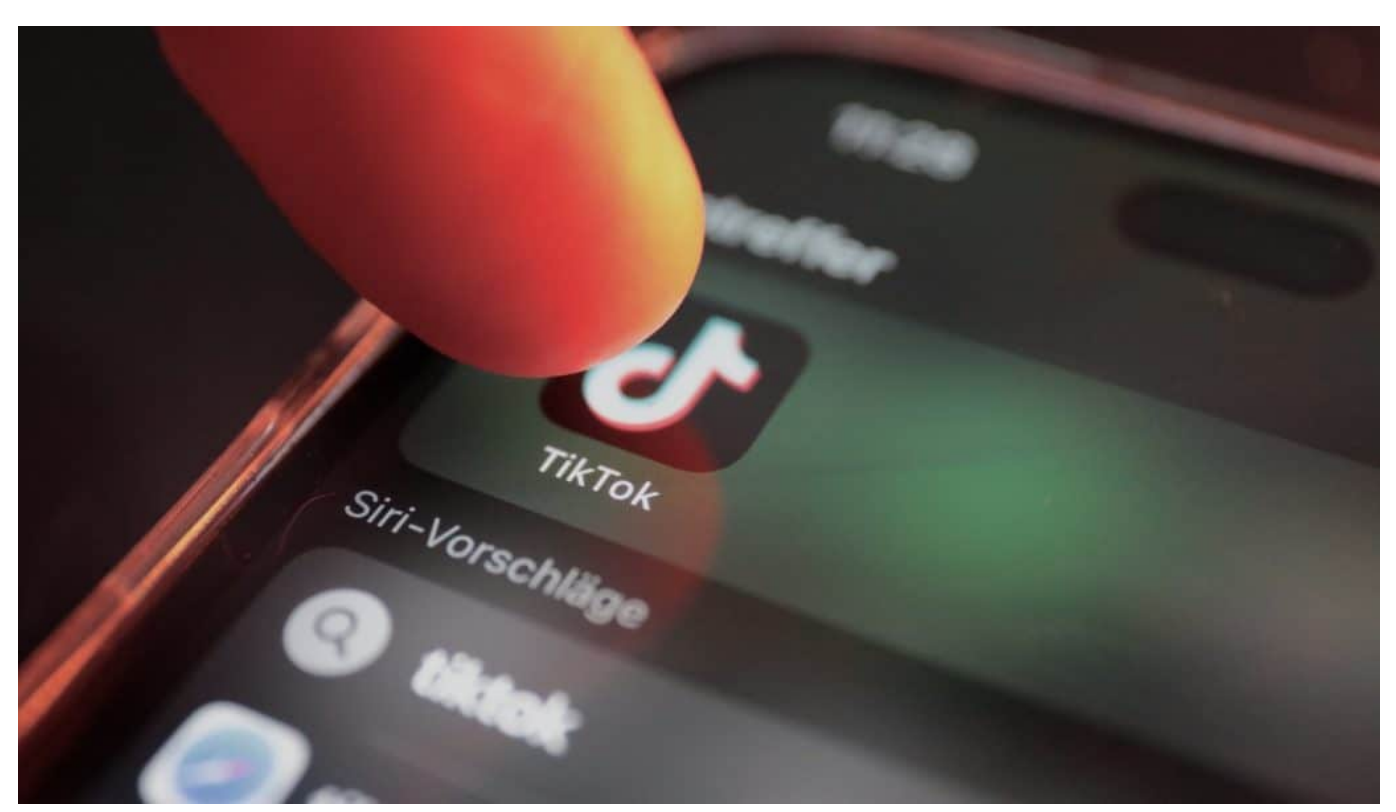

TikTok hat über eine Milliarde regelmäßige Nutzer

#### **Von Twitter/X bis Tikok**

Aber auf welchen Social Media-Plattformen ist es denn besonders schlimm?

Fangen wir mal bei Twitter/X an. Elon Musk wird dafür kritisiert, weil er in einem persönlichen Post empfohlen hat, mehreren Accounts zu folgen, die falsche Behauptungen zum Krieg in Israel verbreiten, die teilweise sogar antisemitischen Inhalt haben. Darunter der Account @WarMonitors, der die palästinensischen Terroristen als "Kämpfer" glorifiziert – und von einem "zionistischen Regime" spricht.

Keine Frage: Bevor Elon Musk bei Twitter/X die Führung übernommen hat, ging es auf der Plattform gesitteter zu. Es wird viel gepöbelt, fabuliert und gehetzt. Doch bei diesem Konflikt ist X meiner Beobachtung nach das eher kleinere Problem. Bilder und Videos funktionieren auf Twitter nicht so gut – und es verwendet nur eine eher kleine Elite X.

Bei Fotos und vor allem Bewegtbildern sind Facebook, Instagram und TikTok die ersten Adressen. Am problematischsten ist TikTok, denn hier regieren die Algorithmen. Gibt es viele Reaktionen auf ein Video, dann bekommen es viele

**schieb.de** News von Jörg Schieb. https://www.schieb.de

Menschen zu sehen. Tendenziell kann das auch bei Instagram Reels passieren, doch hier gibt es noch einen stärkeren Bezug zum eigenen sozialen Umfeld. Grausame Bilder kann es trotzdem geben.

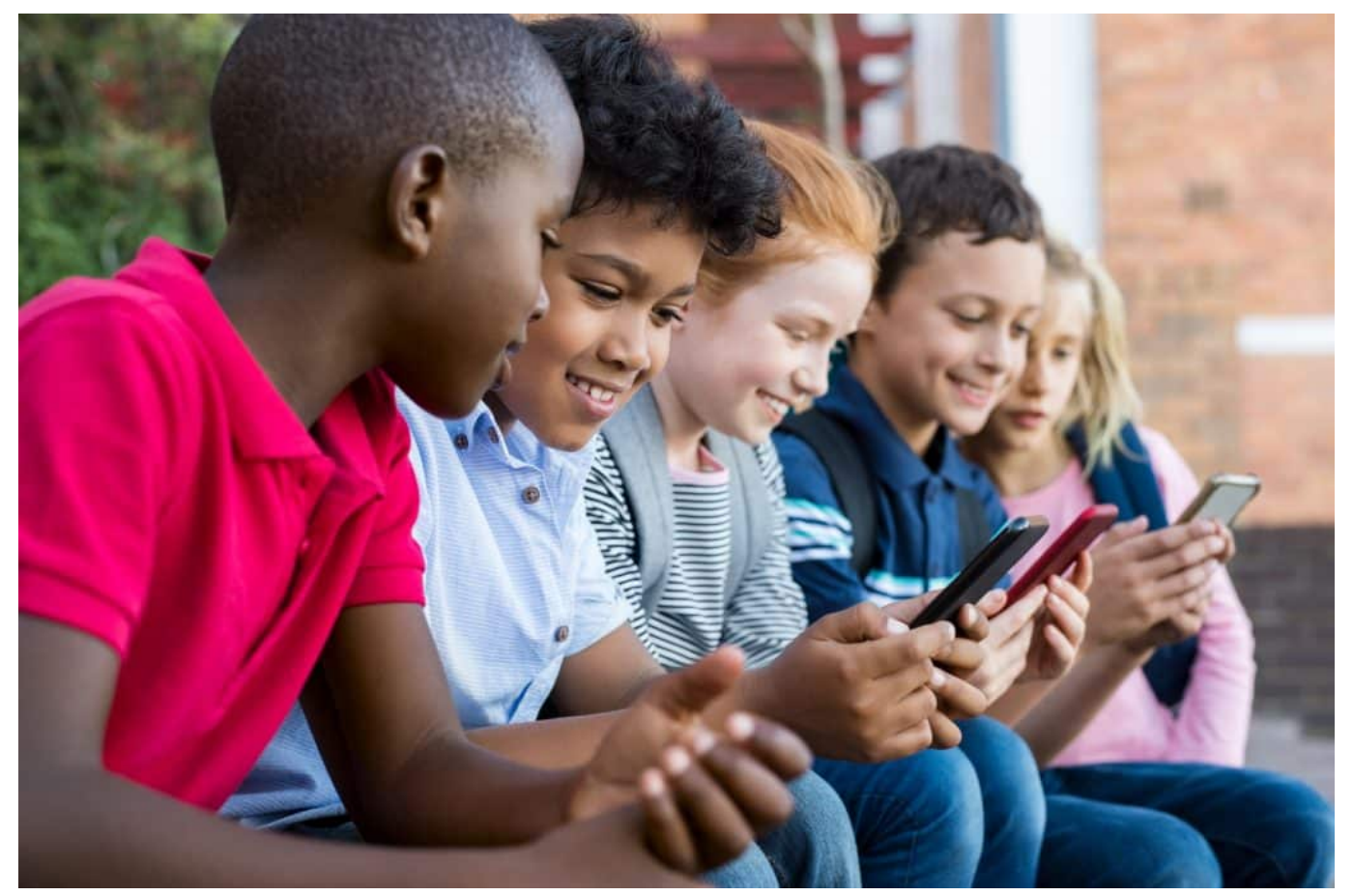

Wenn Kids ein Smartphone nutzen, haben Eltern jede Kontrolle verloren

#### **Eltern müssen ihre Kinder schützen**

Terror-Bilder aus dem Krieg selbst oder herzzerreißende Aufrufe von Angehören auf Social Media: Da stellen sich viele Eltern sicher die Frage: Wie schütze ich meine Kinder vor solchen schlimmen Aufnahmen – was können sie tun?

Das ist wirklich schwierig, denn man kann Eltern nicht ernsthaft empfehlen, die ganze Zeit neben ihren Kindern zu sitzen, wenn sie online gehen. Je älter sie werden, desto unrealistischer ist das. Es empfiehlt sich aber zweifellos, mit den Kindern darüber zu sprechen, dass sie im Augenblick auf solche Postings und Bilder stoßen können – und dass sie sich dann melden sollen, um das gemeinsam zu verarbeiten.

**schieb.de** News von Jörg Schieb. https://www.schieb.de

Besonders krasse und brutale Aufnahmen sollte jeder Erwachsene sofort melden. Auf allen Plattformen gibt es – von Gesetz wegen – die Möglichkeit, sogenannte "unangemessene Inhalte" zu melden. Das sollte man unbedingt machen, weil dann wenigstens die Chance besteht, dass die Postings überprüft und aus dem Netzwerk entfernt werden.

Das hilft dann nicht mehr dem eigenen Kind, aber allen anderen, die das nicht mehr sehen müssen. Am Ende muss man aber realistisch sein: Einen 100%igen Schutz kann es nicht geben. Das ist das Problem von Social Media: Jeder kann alles posten. Der Vorteil von seriösen Medien ist, dass sorgfältig ausgewählt und wo möglich auch der Wahrheitsgehalt überprüft wird.

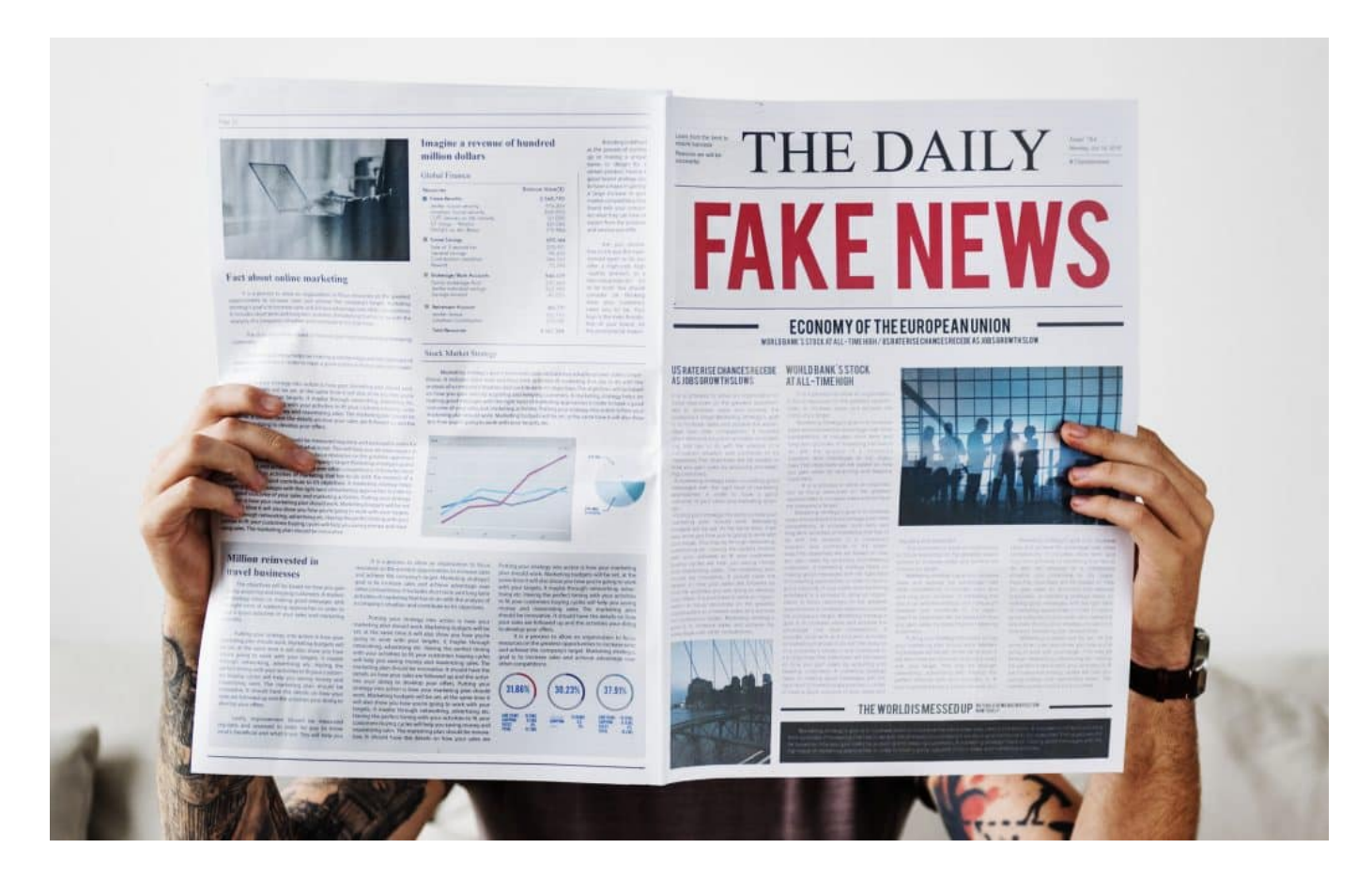

#### **Fake-News erkennen**

Kommen wir nochmal zurück auf Fake News. Das Netz wird gerade mit Desinformation zum Nahost-Konflikt ziemlich geflutet. Zum Beispiel Videos, die den angeblichem Abschuss von israelischen Hubschraubern zeigen. Die stammen aber aus dem Computerspiel arma3.

Wie lassen sich solche Fake News erkennen oder enttarnen?

Eine der großen Fragen. Und im Zeitalter von KI ist es nicht leichter geworden, sich auf sein eigenes Bauchgefühl zu verlassen.

Mithilfe von KI lassen sich Bilder einfacher denn je manipulieren oder verändern, es können Fake-Videos erstellt oder auch Fake-Stimmen erzeugt werden. Also selbst wenn wir Fotos oder Videos sehen oder Audios hören, ist das noch lange kein Grund, etwas zu glauben. Es ist ratsam, Nachrichten auf Social Media immer mit einer gesunden Portion Skepsis zu lesen.

Im Zweifelsfall lohnt es sich, mal das eigene Gespür zu trainieren, wie sich Fake News erkennen lassen und wie man damit umgeht. Da gibt es zum Beispiel auf der Homepage der "Bundeszentrale für politische Bildung" sehr gute und hilfreiche Erläuterungen. Im Zweifel auch mal bei Fakten-Checkern wie Mimikama.at vorbei schauen; bei sehr großen Geschichten, die in Netzwerken kursieren, überprüfen die Experten die Behauptungen oder Fotos auf ihren Wahrheitsgehalt.

Das kann im Einzelfall helfen. Aber einfach ist es nicht. Es empfiehlt sich immer, mehrere Quellen zu checken, idealerweise auch seriöse Medien. Google kann helfen, die entsprechenden Stellen zu finden.

**schieb.de** News von Jörg Schieb. https://www.schieb.de

#### **Live-Photos dauerhaft deaktivieren bei iOS**

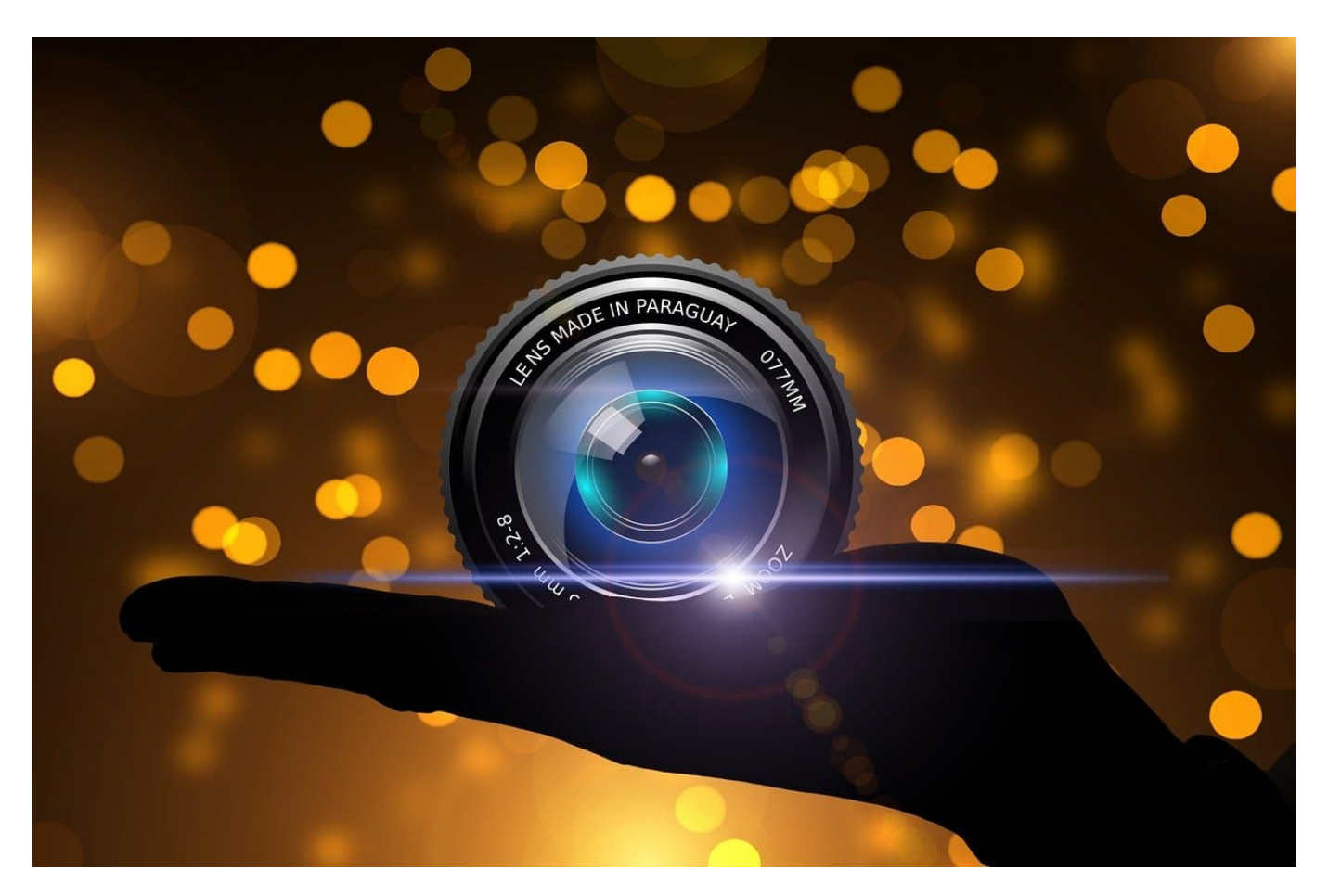

**Live-Photos sind eine tolle Funktion, weil sie euch viel mehr Möglichkeiten geben als ein einfaches Bild. Der ein oder andere Anwender fühlt sich aber trotzdem davon gestört. Ausschalten bringt nur teilweise etwas.**

#### **Ein- und Ausschalten der Live-Foto-Funktion**

Apple hat die Live-Photo-Funktion zu einer der Kernfunktionen von iOS-Fotos gemacht. Das heißt aber nicht, dass man der Funktion deshalb eigene Einstellungsdialoge verpasst hat: Die Funktion findet sich ganz versteckt in der normalen Kameraansicht: Dort ist das Symbol oben rechts als mehrere ineinander verschlungene Kreise zu finden. Ist dieser durchgestrichen, dann werden die Bilder als normale Bilder ohne die Sonderfunktionen aufgenommen. Ist er ohne Strich, dann ist die Live-Funktion aktiviert. Ändern könnt ihr das durch ein Tippen auf den Kreis. Allerdings: Nach einem Neustart der Kamera-App oder des

iPhones ist die alte Einstellung wieder da.

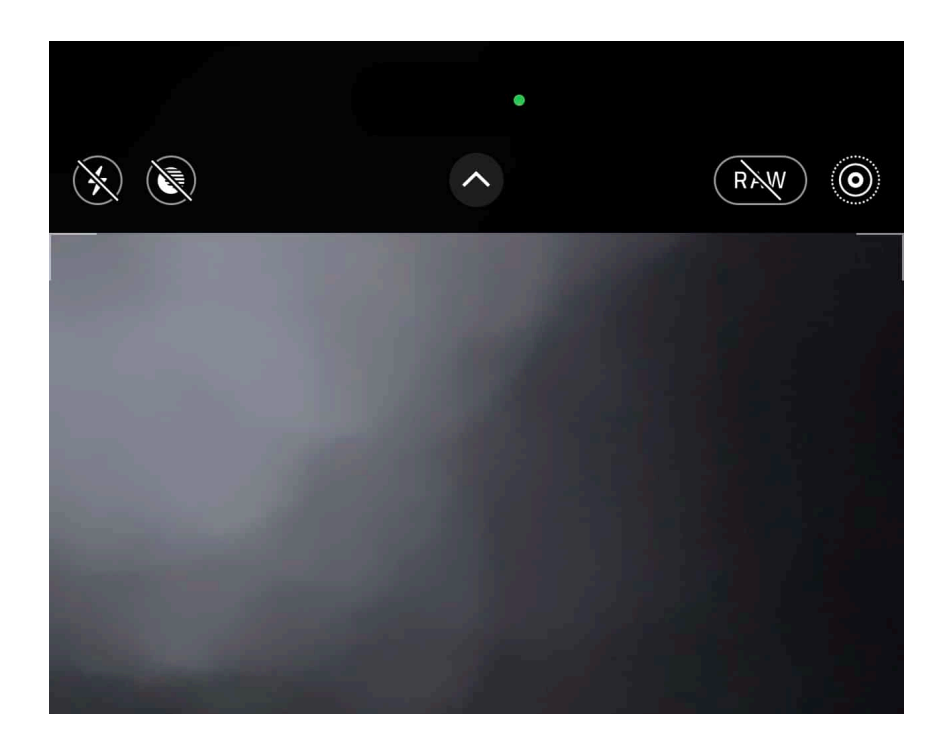

#### **Dauerhafte Kameraeinstellungen**

Die Herausforderung: iOS geht davon aus, dass ihr viel mit den Einstellungen der Kamera herumprobiert. Um hier trotzdem die Möglichkeit eines schnellen Schnappschusses zu behalten, werden diese Einstellungen im Standard immer wieder zurückgesetzt. Das gilt für alle manuellen Einstellungen wie auch für die Live-Bilder.

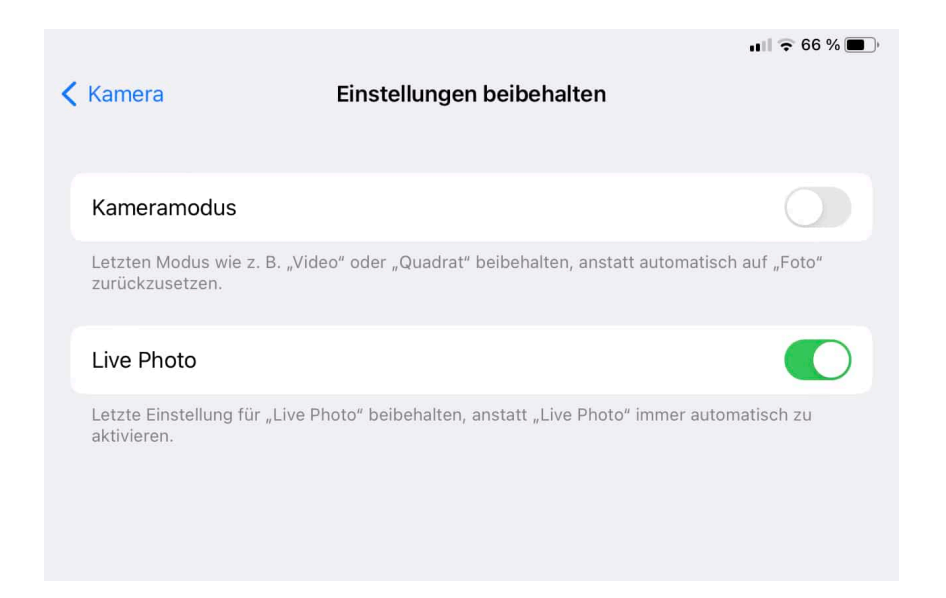

In älteren iOS-Versionen gab es nur einen generellen Schalter, der das Speichern

der Einstellungen aktivierte oder deaktivierte. Mit iOS 16 hat Apple die Not der Benutzer im Zusammenhang mit den Live-Fotos erkannt, und die Möglichkeit geschaffen, nur den Status der Live-Aufnahme zu speichern:

- Rollt in den Einstellungen des iOS-Geräts weiter herunter, bis ihr die Kamera-Einstellungen findet.
- Im Menü findet ihr mittendrin die Option **Einstellungen beibehalten**. Tippt diese an.
- Durch Aktivierung des Schalters **Kameramodus** könnt ihr die Einstellungen der Kamera allgemein speichern.
- Durch Aktivierung des Schalters **Live Photo** könnt ihr separat die Einstellung für die Live-Photos speichern.

Aktivieren und deaktivieren müsst Ihr die Live-Photo-Funktion natürlich immer noch im Kamerabildschirm. Der Unterschied: Die Einstellung bleibt jetzt gespeichert.